Instrucións Xogo "Recoller o sementado"

- 1-Escoller os dous obxectos
- 2-Empezamos a programar o obxecto 1
- Escoller a orde de inicio
- darlle a posición inicial con  $x= e$  y=
- fixar estilo de rotación esquerda-dereita (para que non se poña cara abaixo)
- rebotar se toca bordo (para non perdelo)
- comando por sempre > mover 3 pasos
- Escoller ao premer en flecha arriba>poñer debaixo a orde apuntar cara a dirección 0
- Escoller ao premer en flecha abaixo>poñer debaixo a orde apuntar cara a dirección180
- Escoller ao premer en flecha dereita>poñer debaixo a orde apuntar dirección 90
- Escoller ao premer en flecha esquerda>poñer debaixo a orde apuntar dirección -90
- 3-Programación do obxecto 2:
- Escoller orde de inicio
- Colocar a orde para que se inicie nunha posición diferente de cada vez

ir a x: número ao chou entre -230 e 230 y: número ao chou entre -170 e 170

- Escoller o comando amosar
- Colocar a orde para sempre>si tocando giga>agochar

Posible solución: Recorda que pode haber diferentes solucións e poden ser correctas todas. Está é unha de varias:

Programa Obxecto 1:

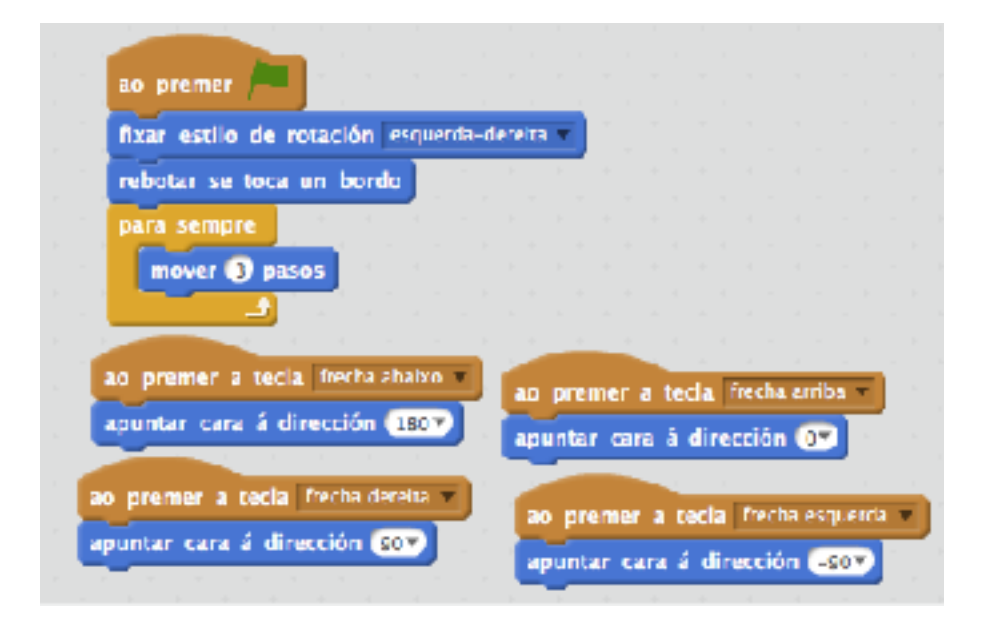

O programa do obcecto 2 podemos facelo de dúas maneiras. Unha moito é máis sinxela, que fai que cando se toque a figura se agoche e solo xoguemos mentras haxa figuras, polo que o xogo se acabará cando se acbaen as figuras.

A outra maneira nos permitirá crear novas figuras a medida que tocamos unha figura reaparece como clon (aínda que os clons os imos usar con máis detalle no tema de videoxogos). De esta maneira o xogo poderá durar ata que se queira.

Programa Obxecto 2:

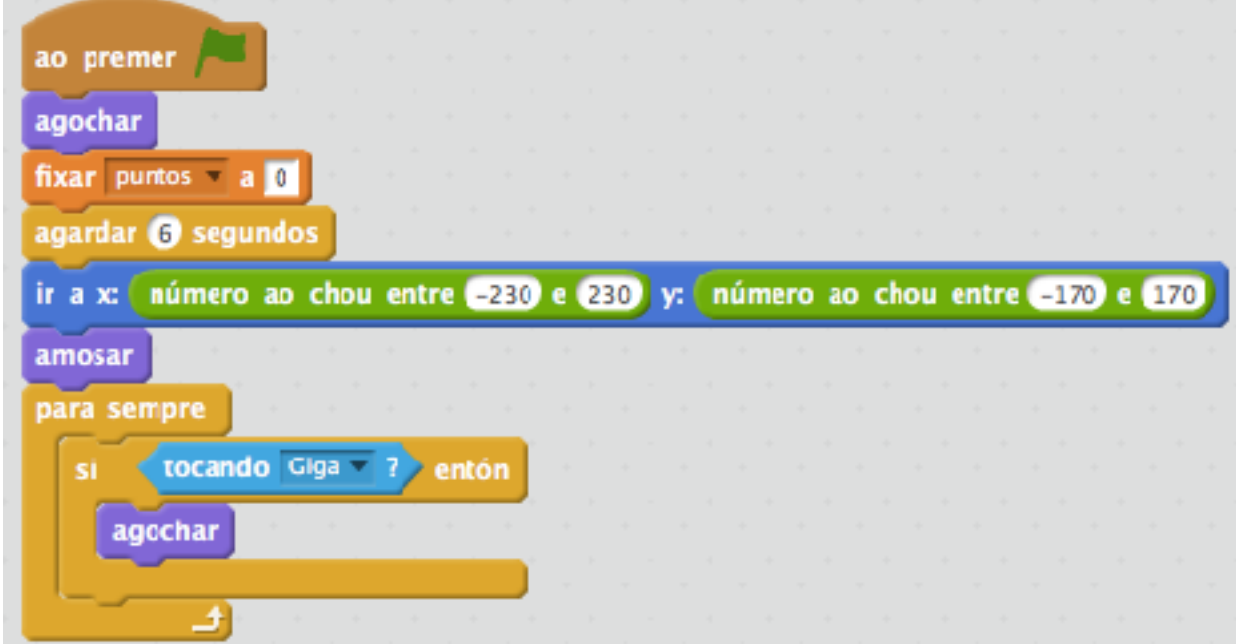

(Usando clons):

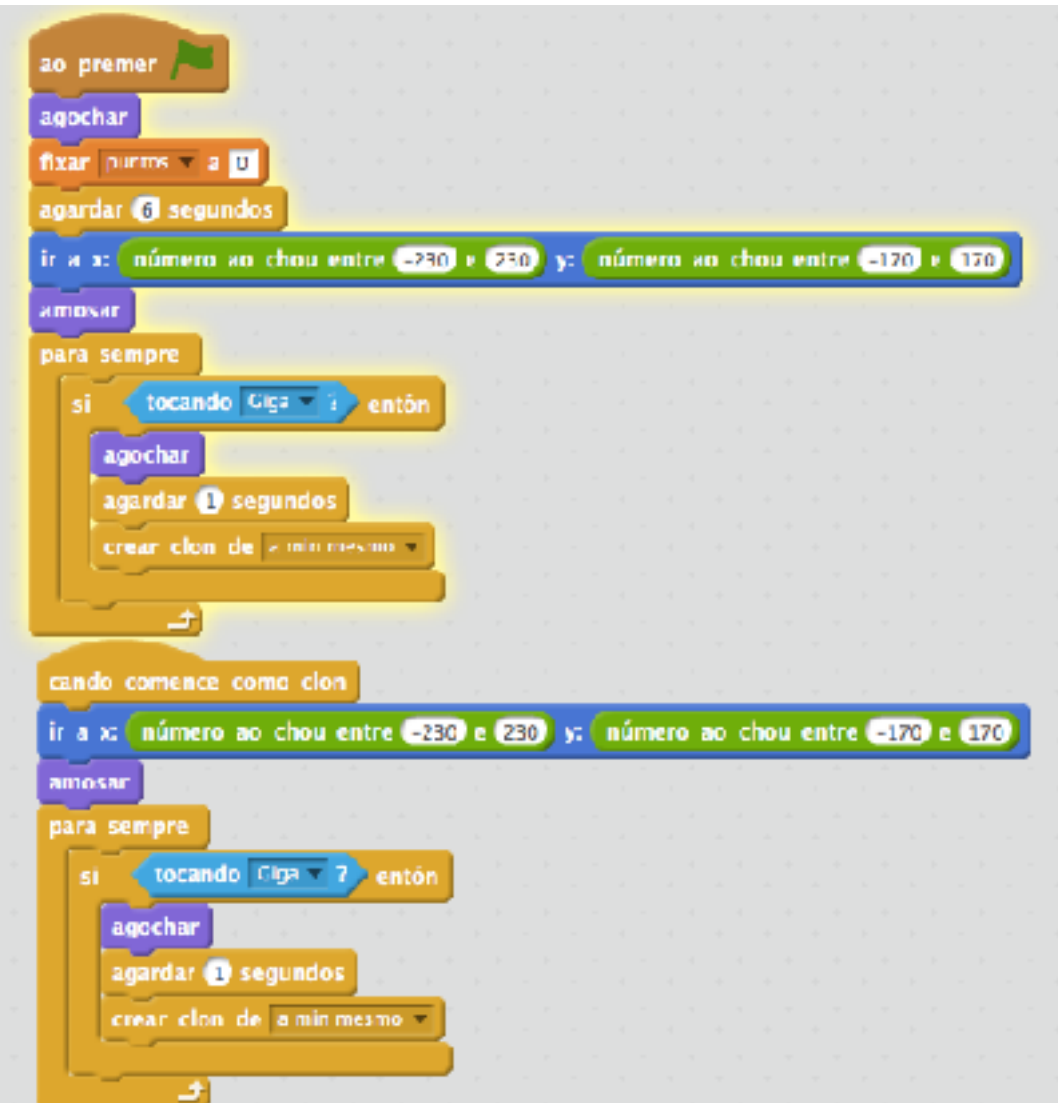